①時間tに対するsinθの表を作成、散布図作成 ②開発<sup>→</sup> 挿入<sup>→</sup> フォームコントロール **→ スライダーをCtrl押しながらクリック** 

プロパティ 代替テキスト コントロール

 $\div$ 

 $\frac{1}{\sqrt{2}}$ 

 $\left| \bullet \right|$ 

 $\frac{1}{\sqrt{2}}$ 

 $\pmb{\Uparrow}$ 

50

 $\Omega$ 

50

ĿŦ.

 $\vert$ 10

\$E\$1

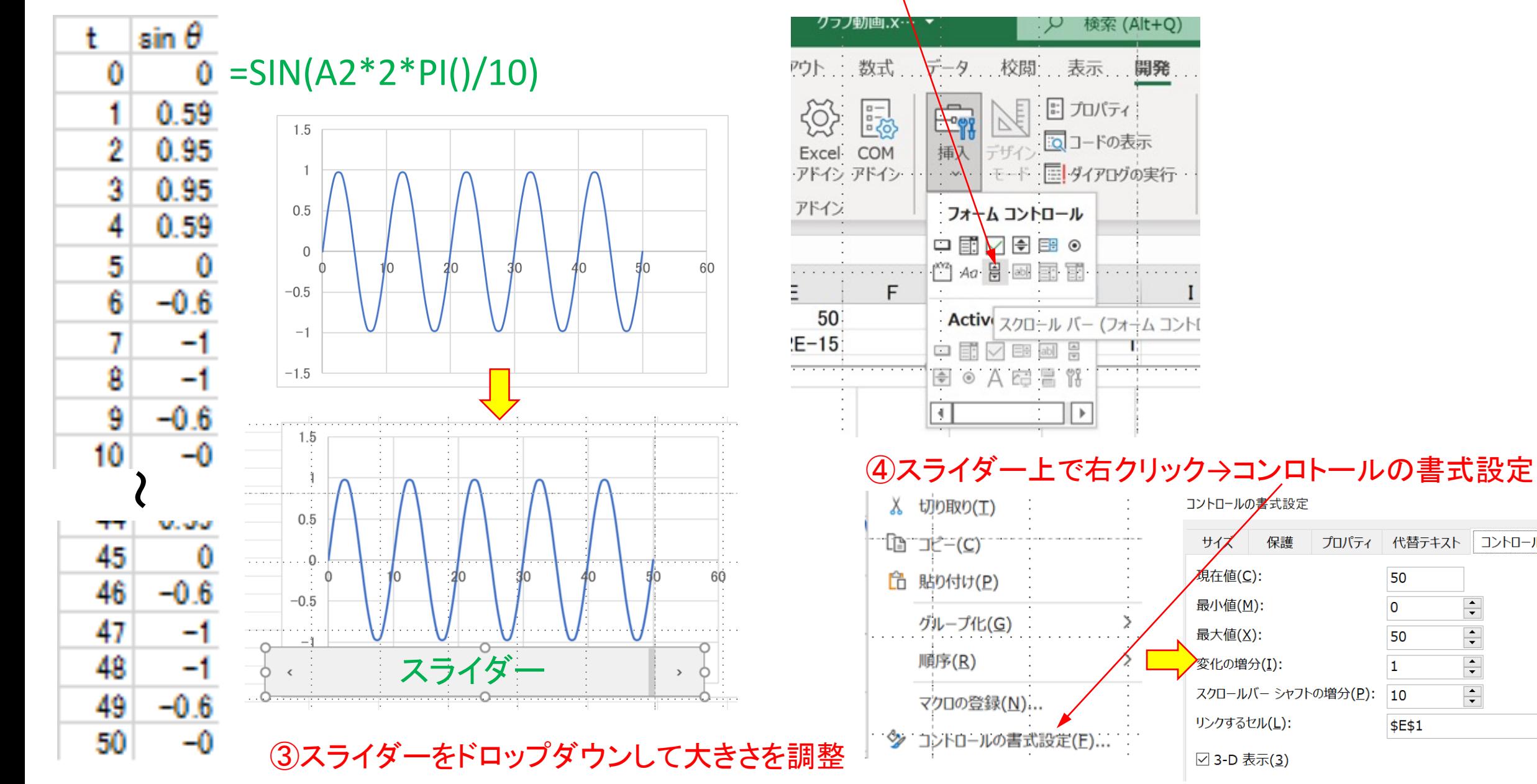

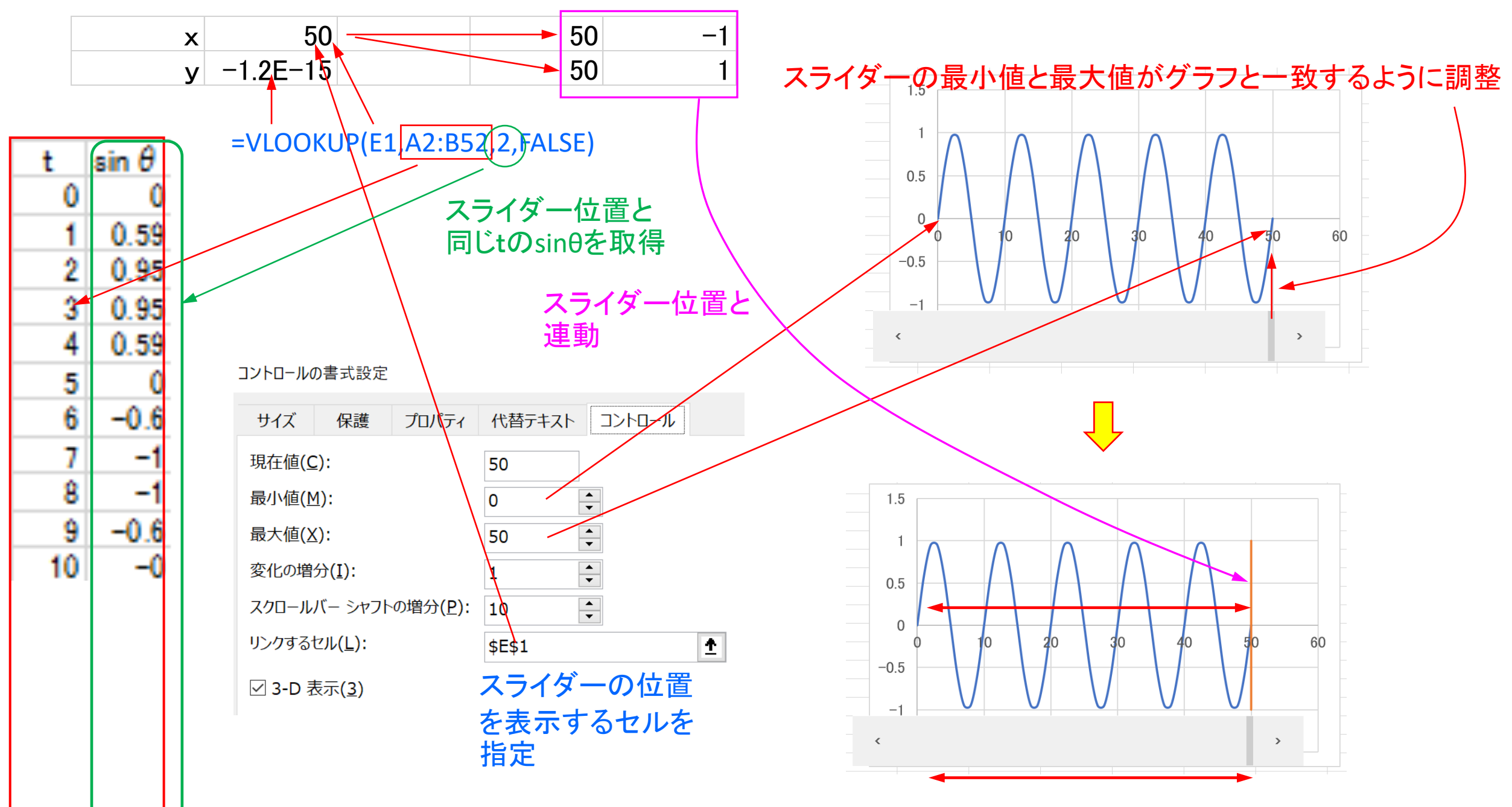

スライダーを動かすと赤の縦線が移動し、xとyの値を表示